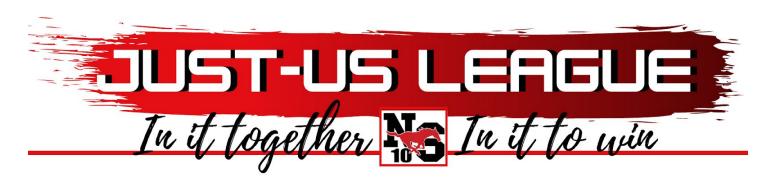

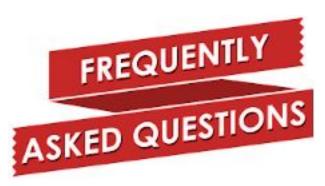

# How do I know when my Mustang attends 1st-4th periods or 5th-8th periods?

1st-4th period classes meet on Mondays and Wednesdays. 5th-8th period classes meet on Tuesday and Thursdays. Fridays alternate between 1st-4th period and 5th-8th period. Parents can reference the A/B calendar by clicking on this link below:

https://drive.google.com/file/d/12MJ3wFZ2CtBKaJdG8E5PBeXiX8M 3v5v/view?usp=sharing

#### How does my Mustang join a Google Classroom?

Go to classroom.google.com.--->Make sure to sign in with your GP Apps account. If you're already signed in and need to switch accounts, in the top-right corner, click your profile picture and then select or add your account.--->At the top, click the "+", then **Join class**. Enter the class code from your teacher (check your gpapps email, your teacher may have emailed it to you) and click **Join**.

#### How does my Mustang log into a Class?

Go to classroom.google.com.---> click on the class.---> Underneath the class title, click the Meet Link shown.---Click **Join Now**.

#### My Mustang is missing a class period. What do I do?

Email your child's counselor.

- Student Last Name A Gn: Nateasel Davis Ndavis@galenaparkisd.com
- Student Last Name Go O: Cydnee Williams <a href="mailto:Cywilliams@galenaparkisd.com">Cywilliams@galenaparkisd.com</a>
- Last Name P Z: Nancy Orellana Norellana@galenaparkisd.com

### Who do I contact if I need help with technology?

Contact the GPISD Technology Support Line at 832.386.1400 or email techsupport@galenaparkisd.com.

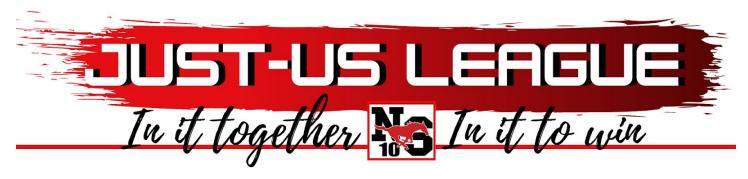

## I was unable to get a device during the distribution days, how can I get one?

You must also complete the loan agreement found here:

https://prod.galenaparkisd.com/survey/device agreement.php

Once this is done, call NS10 to set a time to pick-up a device. (832) 386-4880.

#### **How do I log into Skyward?**

Use your username & universal password. Your Username is your (child's) 6-digit ID number and you (child's) password is gp followed by the student's sixdigit birthdate (gpmmddyy).

#### Where can I find my schedule?

You need to log into Skyward to see your schedule. Skyward can be accessed from the NSSH Website---> Student/Parent Tab---> Skyward Login.

#### How can I get lunch for my Mustang?

For meal distribution information visit: https://www.galenaparkisd.com/Page/9236

#### My Mustang is using a personal computer. How do we access ClassLink?

If a student is using a personal device to log in to ClassLink, the ClassLink Web Version can be found under the Students tab on the GPISD website. He/she will need to enter his/her username and universal password to access ClassLink.

## When will my student be able to participate in extracurricular activities?

Face to Face meetings for clubs and organizations have been suspended until we return for face to face learning. However, a list with all virtual club meetings will be sent out in next week's parent newsletter.

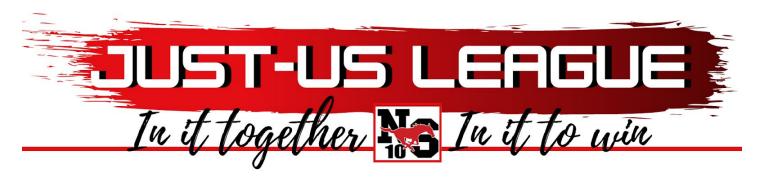

Who does my Mustang contact if they need assistance with their classwork/homework?

Your Mustang can call the Homework Hotline Monday through Thursday 3 PM - 5 PM at 832.386.4100 and they will be transferred to the Homework Hotline.

Who do I contact if my child starts demonstrating COVID symptoms or comes in contact with a COVID positive individual?

They should contact the District COVID 19 hotline at 832.386.1091.